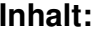

**Wissenswertes zu den Time-Funktionen:**........................... 1 **Source Code of Clock Application for eigerPanel:** ............ <sup>2</sup>

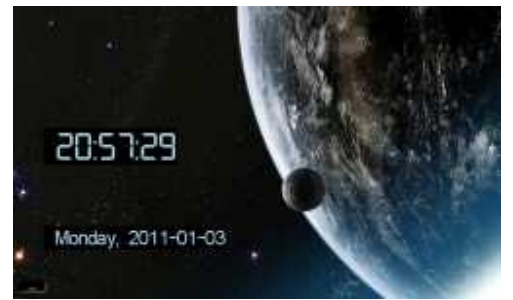

ScreenShot der Applikation CLCK auf dem eigerPanel70C (WVGA)

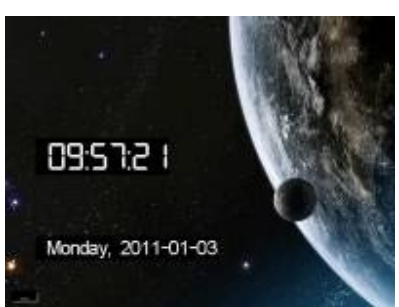

ScreenShot der Applikation CLCK auf dem eigerPanel57H/C (VGA)

## **Wissenswertes zu den Time-Funktionen:**

Die Time-Funktionen (-Methoden) finden Sie im eigerScript Software-Manual beschrieben:

www.eigergraphics.com/eigerScript-SoftwareManual.pdf

eigerScript stellt folgende Time-Funktionen zur Verfügung:

Time.Get() ermittelt aktuelle Zeit und Datum von der RTC (Real Time Clock) und füllt die entsprechenden Time-Register (s.u.). Time. Set() stellt Zeit und Datum der RTC entsprechend den Werten, die zuvor allen Time-Registern zugewiesen wurden. Time.SetTime() stellt die Zeit der RTC entsprechend den Werten der Time-Register **eI.HOURS**, **eI.MIN** , **eI.SEC** und **eI.MSEC**. Time.SetDate() stellt das Datum der RTC entsprechend den Werten der Time-Register **eI.DATE** , **eI.MONTH** und **eI.YEAR**. Time.DayOfWeek() weist der RTC den Wochentag zu entsprechend dem Wert des Time-Registers **eI.DOW**. Str.Date(Date.\$, FormatDate\_ISO8601\_YYYY\_MM\_DD) weist einem String das Datum aus der RTC zu mit einem speziellen Format, z.B. 2010-08-12 (die Format-Auswahl finden Sie im eigerScript Software-Manual). Str.Time(Time.\$, FormatTime\_HH\_MM\_SS) weist einem String die Zeit aus der RTC zu mit einem speziellen

 Format, z.B. 09:25:13 (die Format-Auswahl finden Sie im eigerScript Software-Manual).

Dazu gehören folgende Time-Register:

- **eI.YEAR** Calendar year, e.g. 2010, 2011 etc.
- **eI.MONTH** Month of year, 1 .. 12
- **eI.DOW** Day of week, e.g. 1 for Mondays .. 7 for Sundays
	- **eI.DATE** Day of month, 1 .. 31
	- **eI.HOURS** Hour of day, 0 .. 23
- **eI.MIN** Minute of hour, 0 .. 59
- **eI.SEC** Second of minute, 0..59
- **eI.MSEC** Millisecond of second, 0 .. 999

 Wenn in einer Applikation die bei Laufzeit aktuelle Zeit bzw. das aktuelle Datum verwendet werden soll, müssen diese zuerst mit der Methode Time.Get() aus der RTC ermittelt werden, d.h. die Register mit den aktuellen Werten gefüllt werden. Danach können die Werte der Time-Register z.B. für die Zeit-Anzeige auf dem Display verwendet werden. Für eine Zeit-Anzeige mit Sekunden-Angabe, ist also mindestens jede Sekunde eine Zeitabfrage von der RTC mit Time. Get () erforderlich.

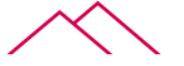

## **Source Code of Clock Application for eigerPanel:**

;------------------------------------------------------------------- ; Titel : Time functions View 1; File : CLCK\_001.EVS ;------------------------------------------------------------------- ; Compiler : eigerScript; ; System : eigergraphics.com; FOXS embedded computer; ; Description : Example of implementing time functions;; Version : Initial version: 03.01.2011

; Autor : Christoph Angst

;

; ;------------------------------------------------------------------- ; (c) 2005-2011 S-TEC electronics AG, CH-6314 Unterägeri; +41 41 754 50 10;-------------------------------------------------------------------

EIGERPROJECT 'CLCK' ; Project name; first part of EVI file name EIGERVIEW 1 ; View number; second part of EVI file name: CLCK\_001.EVI IMPORT 'DEF/DEF\_eVM\_OpCodes.h' ; Token IMPORT 'DEF/DEF\_eVM\_Registers.h' ; Register FUNCLIB 'DEF/DEF\_eVM\_Functions.lib' ; Functions libraryINCLUDEFILE 'DEF/DEF\_eiger\_Colors.INC' ; Color definitions 12.03.2006<br>INCLUDEFILE 'DEF/DEF\_eiger\_Types.INC' ; eiger definitions INCLUDEFILE 'DEF/DEF\_eiger\_StackMachine.INC' ; Stack Machine

; D E C L A R A T I O N S \_\_\_\_\_\_\_\_\_\_\_\_\_\_\_\_\_\_\_\_\_\_\_\_\_\_\_\_\_\_\_\_\_\_\_\_\_\_\_\_\_\_\_\_\_\_\_\_\_\_\_\_\_

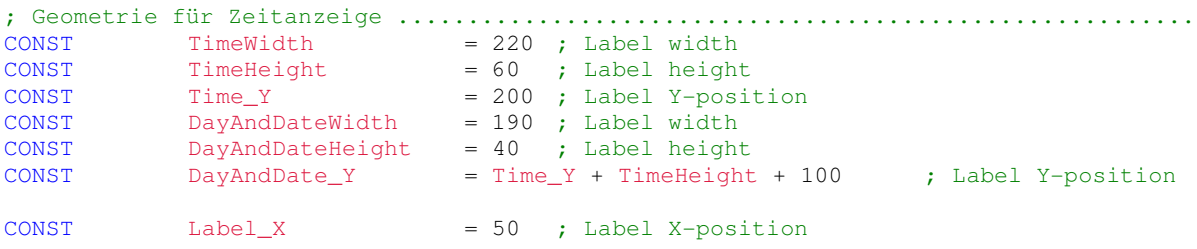

; Variables for time display .........................................................

INTEGER FontColor.I = 0 INTEGER DOW\_old.I = 0 STRING  $[15]$  Weekday.  $$ =$  '' STRING  $[10]$  Date.  $\overline{s}$  = '' STRING [50] DayAndDate.\$ = '' STRING  $[10]$  Time.  $$ =$  ''

; S U B R O U T I N E S \_\_\_\_\_\_\_\_\_\_\_\_\_\_\_\_\_\_\_\_\_\_\_\_\_\_\_\_\_\_\_\_\_\_\_\_\_\_\_\_\_\_\_\_\_\_\_\_\_\_\_\_\_\_\_

```
; Displaying date and time ----------------------------------------------------------------SUB Time_Timer
      Timer.InstallLocal(1, GetTime) Timer. Load (1,1000) i actualizing each second
      Timer.StartContinuous(1) ENDSUBSUB GetTime
             ; distinguish office hours from spare time
      Time.Get() ; get actual time and date from the panels RTC (Real Time Clock)IF eT. DOW < 6 THEN
                                             ; DayOfWeek: Mo-Fr that means 1 to 5; Sa = 6, So = 7
         IF eI.HOURS >= 17 THEN
                                             ; after closing time
            FontColor.I := lightblue ; blue for outside office hours
         ELSIF eI.HOURS >= 13 THEN
                                             ; lunch time up to 1 pm
           FontColor.I := white; red for office hours<br>; start of lunch time
         ELSIF eI.HOURS >= 12 THEN ; start of lunch time
            FontColor.I := lightblue ; blue for outside office hours
         ELSIF eI. HOURS >= 8 THEN
                                             ; start of work at 8 am
            FontColor.I := white ; red for office hours
         ELSE ; other time out outside office hours
            FontColor.I := lightblue ; blue for outside office hours
         ENDIFELSEFontColor.I := lightgreen ; green for weekend
      ENDIFIF DOW_old.I <> eI.DOW THEN
            CallSubroutine(Display_DayAndDate) ENDIF
CallSubroutine(Display_Time) ENDSUB
SUB Display_DayAndDate
      DOW_old.I := eI.DOW
IF eI.DOW == 1 THEN
         Weekday.$ := 'Monday' ELSIF eI.DOW == 2 THEN
         Weekday.$ := 'Tuesday' ELSIF eI.DOW == 3 THEN
         Weekday.$ := 'Wednesday'
```

```
ELSIF eI.DOW == 4 THEN
  Weekday.$ := 'Thursday' ELSIF eI.DOW == 5 THEN
  Weekday.$ := 'Friday' ELSIF eI.DOW == 6 THEN
  Weekday.$ := 'Saturday' ELSIF eI.DOW == 7 THEN
  Weekday.$ := 'Sunday' ENDIFStr.Date(Date.$, FormatDate_ISO8601_YYYY_MM_DD) ; fill string with actual date e.g. 2010-08-12DayAndDate.$ := Weekday.$ ; Thursday
Str.Concat(DayAndDate.$, ', ') ; Thursday,
                                                ; Thursday, 2010-12-09
Str.Concat(DayAndDate.$, Date.$)
; other possibility to get the same result:; Str.Concat(DayAndDate.$, ', ') ; Thursday,; Thursday, 2010; Str.Cvt_Integer(DayAndDate.$, eI.YEAR, 4)
                                                ; Thursday, 2010-; str.Concat(DayAndDate.$, '-')
 ; eI.FillChar := "0" ; Zero ahead of Numbers below 10, e.g. 09 instead of 9; Str.Cvt_Integer(DayAndDate.$, eI.MONTH, 2 ) ; Thursday, 2010-12; Thursday, 2010-12-
;\qquad\text{Str.Concat}(\texttt{DayAndDate.\$},\ \texttt{'}-'); Thursday, 2010-12-09
; Str.Cvt_Integer(DayAndDate.$, eI.DATE, 2)
Fill.LabelParameter(TimeStamp_Style) ; Loading the properties for the Label according to TimeStamp_Style (see below)Load.Geometry_XYWH(Label_X, DayAndDate_Y, DayAndDateWidth, DayAndDateHeight) eI.TextColor := FontColor.I)
```

```
Label.Text(DayAndDate.$)
```
## ENDSUB

```
SUBDisplay Time
```

```
Display.Prepare ; prepare in AVR (Accessible Video Ram) before displaying
                               ; Zero ahead of Numbers below 10, e.g. 09 instead of 9
Time. $ := '' ; clear string

Str.Time(Time.$, FormatTime_HH_MM_SS) ; fill string with actual time e.g. 09:25:13
```
; other possibility to get the same result:

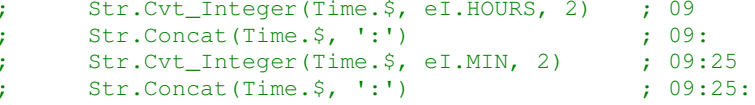

```
; Str.Cvt_Integer(Time.$, eI.SEC, 2) ; 09:25:13Fill.LabelParameter(TimeStamp_Style) ; Loading the properties for the Label according to TimeStamp_Style (see below)Load.Geometry_XYWH(Label_X,Time_Y,TimeWidth,TimeHeight) 
; Label.Color(FontColor.I) ; Color of eI.FillColor, eI.LineColor, eI.BackColor (autocolor for eI.TextColor)eI.TextColor := FontColor.I) 
eI.FontNumber := Font_DigitalNumbers_48Label.Text(Time.$) Display.ShowWindow()
                                  ; copying the window (Geometry XYWH) from AVR to RVR (Refresh Video Ram)
ENDSUB
```
; S T Y L E S \_\_\_\_\_\_\_\_\_\_\_\_\_\_\_\_\_\_\_\_\_\_\_\_\_\_\_\_\_\_\_\_\_\_\_\_\_\_\_\_\_\_\_\_\_\_\_\_\_\_\_\_\_\_\_\_\_\_\_\_\_\_\_\_\_\_\_

SUB Styles

TimeStamp\_Style:

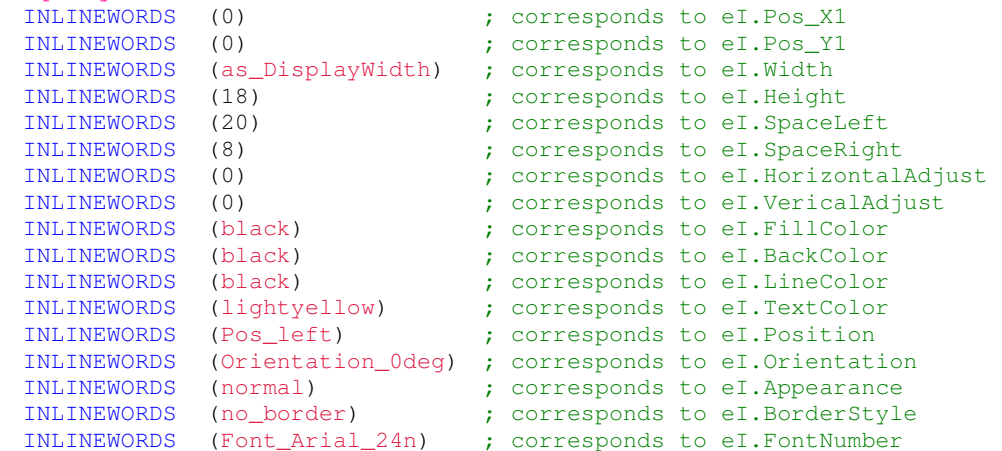

ENDSUB

; M A I N P R O G R A M \_\_\_\_\_\_\_\_\_\_\_\_\_\_\_\_\_\_\_\_\_\_\_\_\_\_\_\_\_\_\_\_\_\_\_\_\_\_\_\_\_\_\_\_\_\_\_\_\_\_\_\_\_ BEGINVIEWEVE. Init() ; initialize EVE ANNA Load.Pos\_X1Y1(0,0) ; up left corner of screen

Display.Prepare() ; prepares subsequent Layout first in AVR (Accessible Video Ram) before copying it to RVR and Screen

File.Read\_EGI('C:\\CLCK\\PICT\\UNIVERSE.EGI') ; zeichnet Hintergrund-Bild "UNIVERSE.EGI"

CallSubroutine(GetTime)

Display.Show() ; display Layout on the screen by copying it into the RVR (Refresh Video Ram)

CallSubroutine(Time\_Timer)

;HotSpot.TableEnable()Timer.TableEnable()

LOOPENDLOOP

ENDVIEW

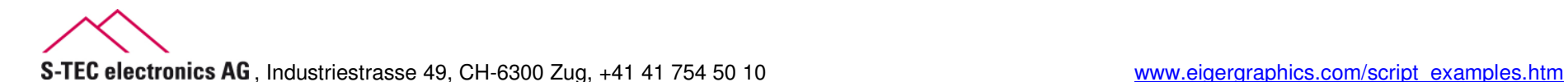